**SSIS+ Crack For Windows**

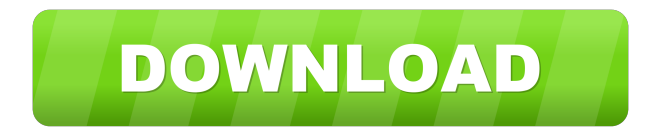

### **SSIS+ Free License Key**

Synchronize Flat Files to Microsoft SQL Server(Synchronization) In this section, you'll learn how to synchronize flat files to the Microsoft SQL Server, as well as how to configure the properties of the package in order to support data synchronicity. Imports Flat File to SQL Server(Import) In this section, you'll learn how to import flat files to SQL Server, as well as how to configure the properties of the package in order to support data imports. Merge Columns(Merge) In this section, you'll learn how to use Merge Columns transformation to merge two or more data sources, one or more columns from any of these data sources and the input of the transformation. Intermediate DataSet Processing In this section, you'll learn how to use the Intermediate DataSet Processing transformation for getting a quick overview of the data contained within the input and output datasets. Advanced Integration In this section, you'll learn how to use a number of advanced integration transformations to perform data import, transformation and output actions in a variety of manners. Advanced Data Conversion In this section, you'll learn how to convert the data in any of the datasets within the DataFlow, Logical and Script Task, using one of the many available advanced data conversion transformations. Processing Multiple Tasks(Process) In this section, you'll learn how to process a single or several tasks at once, using the Process Transformations that are available. Advanced Data Conversion In this section, you'll learn how to convert the data in any of the datasets within the DataFlow, Logical and Script Task, using one of the many available advanced data conversion transformations. Export Data to PDF(PDF) In this section, you'll learn how to convert the data in any of the datasets within the DataFlow, Logical and Script Task, using one of the many available advanced data conversion transformations. Processor Columns(ProcessColumns) In this section, you'll learn how to create custom columns, as well as configure the properties of these custom columns, in order to keep track of the data within the datasets and their output. Add Custom Columns(AddColumns) In this section, you'll learn how to create and configure custom columns, in order to keep track of the data within the datasets and their output.

### **SSIS+ Patch With Serial Key Free Download**

Keymacro is a solution used for automatic data processing and continuous monitoring of the system, especially in networkdependent sites and in managed environments. KbaseS is an information system for the management of products and components in base units and the manufacturing and sale of these products. KbaseS is currently used in a number of automotive production plants and on-site shops. In earlier versions of KbaseS, the current version, KbaseS v10.0.2, users have access to the system via a web interface. In these earlier versions, when new products or components are added or when other changes are made to the system, all users must be signed in to the web interface in order to make the changes. Signing in to the web interface does not involve any data transfer or changes to the system. To perform the tasks described in this documentation, you must use either the command line or the API. You can find instructions for each of these options at www.kbase.co.uk/documentation. Connect to the KbaseS database by setting the connection details. After that, you can use the following queries to display information about the KbaseS system: Select the tasks that you want to execute. Select the component or item that is going to be processed. Select the start time and/or the end time. Select the group of people who are going to perform the tasks, and the group that is going to receive information about the actions. Select the tool that will be used to perform the task. Select the location where the output will be stored. Select the expected output for the tasks. Make sure to consider the options for the tasks. To avoid downtime when performing actions, you can implement various safety rules. By default, the following rules are used: The component or item is initially checked twice and can be processed only once. The component or item is checked again if it fails, and is processed only once if it fails. The component or item is checked again and processed a maximum of three times. After that, it is deleted from the system. You can also set the time that each of the rules is implemented. The range of acceptable values is from zero to 1,234,567,890,709,600 seconds (1 year in milliseconds). For information on how to connect to the KbaseS database 1d6a3396d6

## **SSIS+ [32|64bit]**

SSIS+ is a collection of components, tasks and scripts for Microsoft SQL Server that can help advanced computer users such as developers or administrators perform various actions and handle a wide range of content. The purpose of these components is to help perform data migration tasks in a more versatile manner. Data can be extracted, transformed and loaded easier. SQL Server maintenance can also be automated, so that users don't need to worry about performing these tasks manually. This collection is separated into a bunch of categories, each of which is responsible for a different type of action. Therefore, users can find components in the "Control Flow Tasks," "Data Flow Components," "Connection Managers," "REST Configurations" and "Scripts" sections. After deploying the components, users can approach a broader set of actions, such as zip tasks, SFTP tasks, execute SSH, template tasks, send or receive mails, Excel or Jabber tasks, and this only covers a part of the first aforementioned category. The rest of the actions include but are not limited to establishing SSH, Amazon S3, Jabber, FTPS, Salesforce, Dynamics AX, SugarCRM, Dynamics NAV, or Exchange connections, synchronize flows, set data sources and destinations, activate various scripts and perform streams or use other third-party services such as Google Sheets, Zendesk products, Twitter, Dropbox or Mailchimp. \*Utilizing SQL Server Management Studio 2016 and SSIS+ packages, I'd like to put in two Microsoft SQL Server 2016 Data Flow Task components (SSIS+), one that converts an existing data table into a standard.json file and another that loads the standard.json file into a.csv table. I've already gotten the "File" properties set up and have a.json file already made up in a folder. I was able to do the connection and write the.json file. My next hurdle is how to load the.json file into the.csv table. I haven't figured out how to do this. Anyone have any ideas? A: Go to Control Flow tab and select OLE DB Source component. Create new connection and write your table in Connection Properties. After that you should click properties button. You'll see three tabs. From here you can set your connection string and data. For more info and syntax you can read the help. To be more specific, look for connection string - Open and execute. It should look

### **What's New in the SSIS ?**

The components in this collection perform one or more of the following actions: - Packaging a MySQL or MSSQL database in an archive - Extracting a compressed or zipped file into a directory - Copying files to or from a folder - Display a progress bar and/or log file - Manage software installations - Package a Windows system into a zip file - Read files from local drives or remote FTP servers - Send e-mails using an e-mail account - Send e-mails using a POP3 or IMAP account - Create links to documents and other files - Send a link to a file to someone using Jabber or another social network - Send messages to a Mailchimp list - Sort data or split tables - Compress data or split tables - Change or remove specific properties - Create dynamic lists from an HTML table - Translate words - Compress files - Rename files and folders - Compress files using LZMA - Detect and recover a corrupted database file - Update the Windows registry - Upload files to a remote server - Zip files - Decompress files - Send the contents of a database table to an external program - Perform a Restore point - Delete files - List files in a specific directory - Display a list of directories or files - Generate a list of files in a directory - Create a list of files in a folder - Generate a list of files in a folder - List files and folders in a ZIP archive - Split a table - Join multiple tables - Detect changes in a file or folder - Replace a file or folder - Delete a file or folder - Generate and update a URL - Generate a random string - Generate a random number - Calculate statistics - Convert between data types - Do a Perl script - Execute a command - Create a list of registered users - Find people by email or user ID - Change a user's password - Generate a ZIP archive - Create a series of files - Create a list of files in a folder - Add a file extension - Rename a file - Find a file in a folder - Open a program - Process a file - Execute a file - Find files in a ZIP archive - Export a file to a ZIP archive - Reimport a file - Delete a file - Generate a random file name - Find a file in a folder - Generate a log file - Change a file's permissions - Copy a file - Update a file's permissions - Change a file's permissions - Delete a file - Read a file - Load a file - Update a file&

# **System Requirements:**

"Pencil" is an old-school RPG and you should have played this game if you have ever played Japanese RPGs. Basic rules of RPG: 1. Everything is up to you. You will get choices to do different things in this game. 2. Learn and decide what you want to do. Do you want to just walk around and just explore the world around you? Do you want to fight or hunt? Do you want to talk to the people and find clues? You have to figure this out yourself. 3. Of course

<https://nkrumaists.com/wp-content/uploads/2022/06/wastan.pdf>

<http://weedcottage.online/?p=73935>

[https://corosocial.com/upload/files/2022/06/WqfeHwjs5sUScvpN9W5f\\_07\\_589bb8a331216ae3eb5736cccbcfe81a\\_file.pdf](https://corosocial.com/upload/files/2022/06/WqfeHwjs5sUScvpN9W5f_07_589bb8a331216ae3eb5736cccbcfe81a_file.pdf)

<https://sarahebott.org/gravitorium-pro-with-keygen-free-download/>

<https://www.anastasia.sk/twitter-video-downloader-crack-with-license-code-latest/>

[https://now.jumpeats.com/upload/files/2022/06/xG9LxmUgeamKzFLJY4Wt\\_07\\_986067d5c1f2f2b35ad69c1d6f21582f\\_file.p](https://now.jumpeats.com/upload/files/2022/06/xG9LxmUgeamKzFLJY4Wt_07_986067d5c1f2f2b35ad69c1d6f21582f_file.pdf) [df](https://now.jumpeats.com/upload/files/2022/06/xG9LxmUgeamKzFLJY4Wt_07_986067d5c1f2f2b35ad69c1d6f21582f_file.pdf)

<https://officinameroni.com/wp-content/uploads/2022/06/edvoly.pdf>

[http://schweigert.ninja/wp-content/uploads/2022/06/Fast\\_Plans.pdf](http://schweigert.ninja/wp-content/uploads/2022/06/Fast_Plans.pdf)

<https://biancaitalia.it/2022/06/07/slimgis-mapkit-3-0-2-crack-for-windows-2022/>

[https://cap-hss.online/wp-content/uploads/2022/06/ApinSoft\\_Access\\_DB\\_Properties\\_Extractor.pdf](https://cap-hss.online/wp-content/uploads/2022/06/ApinSoft_Access_DB_Properties_Extractor.pdf)

<https://theangelicconnections.com/exposure-new-tab-with-license-code-download-win-mac/>

<http://cyclades.in/en/?p=22231>

[https://kisay.eu/wp-content/uploads/2022/06/Interesting\\_Calculator.pdf](https://kisay.eu/wp-content/uploads/2022/06/Interesting_Calculator.pdf)

[https://automative.club/upload/files/2022/06/svbew3Lc7ybX8hfGlPa9\\_07\\_986067d5c1f2f2b35ad69c1d6f21582f\\_file.pdf](https://automative.club/upload/files/2022/06/svbew3Lc7ybX8hfGlPa9_07_986067d5c1f2f2b35ad69c1d6f21582f_file.pdf)

<https://revitiq.com/wp-content/uploads/2022/06/stavard.pdf>

<http://www.rosesebastian.com/2022/06/07/qscreenshot-activation-key-free-2022-latest/>

<http://fritec-doettingen.ch/wp-content/uploads/2022/06/uldeteni.pdf>

<https://madisontaxservices.com/vs-ezlaunch-crack-license-code-keygen-mac-win-2022-new>

<https://virtualanalytics.ai/mycalendar-crack-free-download/>

<http://cyclades.in/en/?p=22230>